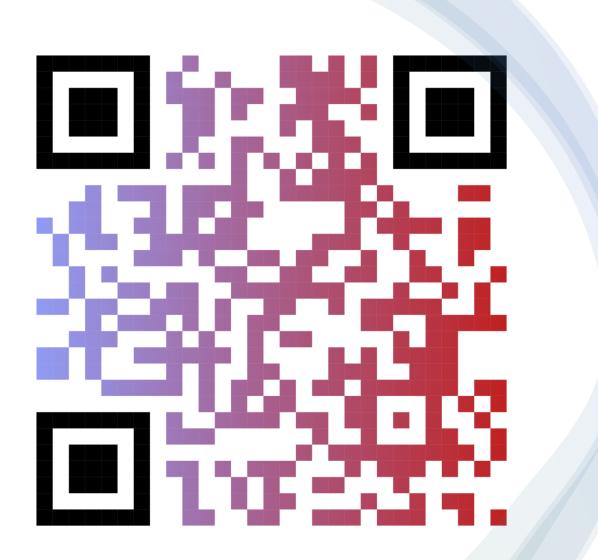

### 21<sup>st</sup> CCLC Data Management Session

Presented and Paneled by: Nicholas Canino, NYSED Jordi Naczi, Rest of State Resource Center Dor Dourandi, NYC Resource Center Ana Maria Grigoras, PhD, L&G Research and Evaluation Consulting Jonathan Tunik, Measurement Inc

### What is the Purpose and Goal of the Data Management Handbook?

The purpose of the Data Management Handbook is to give Data Managers, Local Evaluators, Program Directors, and other relevant staff the information and tools they need to sufficiently address the data management and quality control efforts that are essential for successful 21<sup>st</sup> Century Community Learning Center (21<sup>st</sup> CCLC) grants.

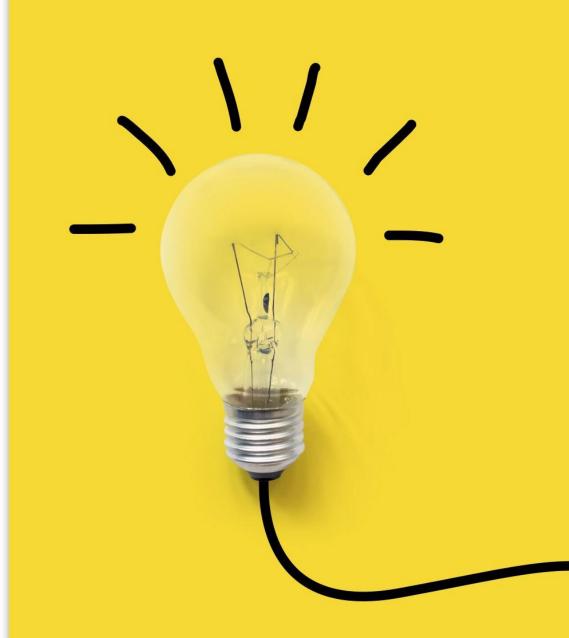

### What's in the Data Management Handbook?

- Administration of the EZReports System
- Gathering Data From Partnering Local Education Agencies
- Data Quality Monitoring and Activity Logging
- SIRS, GPRA Measures and 21<sup>st</sup> CCLC
- Generating and Analyzing User Reports
- Maintenance and Updates
- Accessing and Using EZReports Support
- Continuous Learning

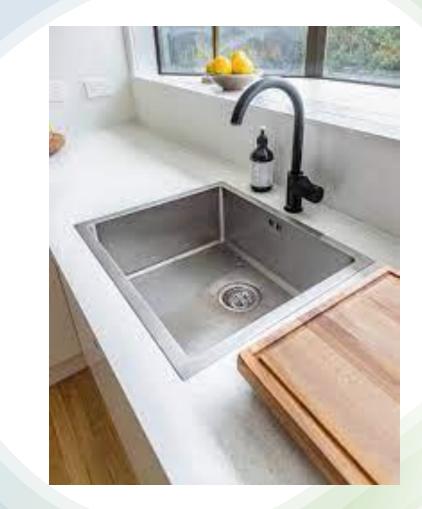

Data Manager Responsibilities – Set by NYSED

- Ensure accurate collection of student demographic data
- Data Quality Monitoring; Data Checks for Activities, Staffing, and Participation
  - Communicate gaps in attendance/data to appropriate program staff
- Ensure GPRA Outcome Indicators are Reported
  - GPRA Measure 2: GPA collection and Upload.
  - GPRA Measure 5: Teacher Survey
    - Conduct Data Checks to measure completeness and validity
- Maintain Accurate Contact Information for All Key Staff
- Become Proficient in EZReports

   Turnkey EZReports knowledge to staff
- Attend EZReports and Data related trainings

Additional Data Manager Responsibilities – As outlined in your grant proposal

Responsibilities might include but not limited to:

- Data Entry and Administration of EZReports
  - Activity/Session Creation and Management
  - Staff Creation/Management
  - Student Attendance Entry
  - Student Enrollment/Upload
  - School/Site Linkages
  - Overall EZReports Management
- Advisory Board Participation

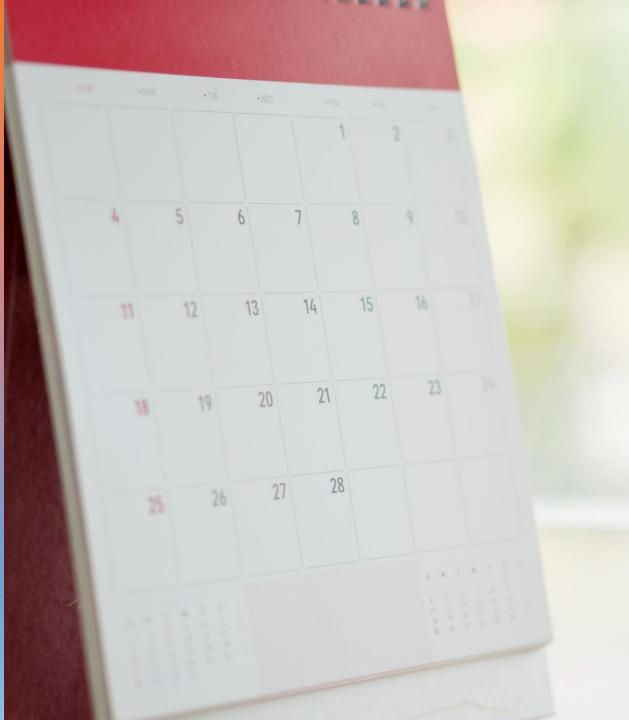

REMINDER: New EZR/NYSED Monthly Townhall

- Opportunity for MORE EZReports training on topical subjects
  - Q&A with both NYSED and EZReports
  - Opportunity for grant-to-grant connection
- Next Date: November 22nd, 10:30am-12pm
- Zoom Registration -

https://us06web.zoom.us/meeting/register/tZ0 kd-GhrzsuGdKGSyAZy7ifC6JkzDmcPctq

## Pentagon Approach to EZReports TA

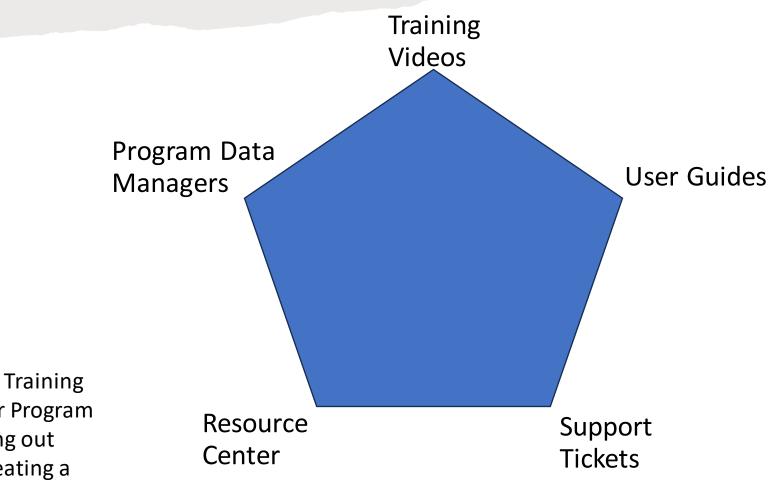

\*Programs should consult the Training Videos, User Guides, and their Program Data Managers before reaching out to the Resource Centers or creating a Support Ticket.

### Federal Data Reporting: Outcomes

21<sup>st</sup> CCLC programs are required to report on the GPRA indicators about the impact of the program to the federal government as follows:

- GPRA Measure 1: Academic Achievement on State Assessments
- GPRA Measure 2: Grade Point Average (GPA)
- GPRA Measure 3: School Day Attendance
- GPRA Measure 4: Behavior
- GPRA Measure 5: Engagement in Learning

The U.S. Department of Education (USED) analyzes this data to report on the GPRAs measures to Congress in the Annual Performance Report (APR).

Subgrantees are responsible for facilitating the submission of GPRA Measure 2 and 5.

NYSED Reports GPRA Measure 1, 3, and 5, via SIRS data linked with student IDs.

### Data Reporting: Activities, Staffing, Participation

#### Activities:

Every center activity must be reported as one of the activity categories provided by the US Department of Education (as seen in EZReports). A program should select the category that best fits the primary purpose of the programming.

#### Staffing:

Include the people who work, in either a paid or volunteer capacity, in the center in direct support of the program and those who provided support for any activity for any amount of time during the school year or summer.

#### **Participation** :

Participation includes students who were enrolled and attended programming at the 21st CCLC center during the school year or summer. This is your attendance,

 The U.S. Department of Education (USED) analyzes this data to report to Congress on quantity of students served, participation levels, and how 21C funds are used to employ various positions.

• NYSED uses this data to in their statewide evaluation and using student participation (attendance) to determine participation targets.

# The Why to Federal Reporting?

The data we receive from 21CCLC programs is reported to Congress in the aggregate to determine the efficacy of the 21CCLC programs state and nationwide. Having accurate and complete data is critical for Congress to get the clearest picture of 21<sup>st</sup> CCLC in NYS and nationwide. Therefore, your data entry and data management can be considered nationwide advocacy for 21CCLC as it shows to Congress that 21CCLC programs are a worthwhile investment.

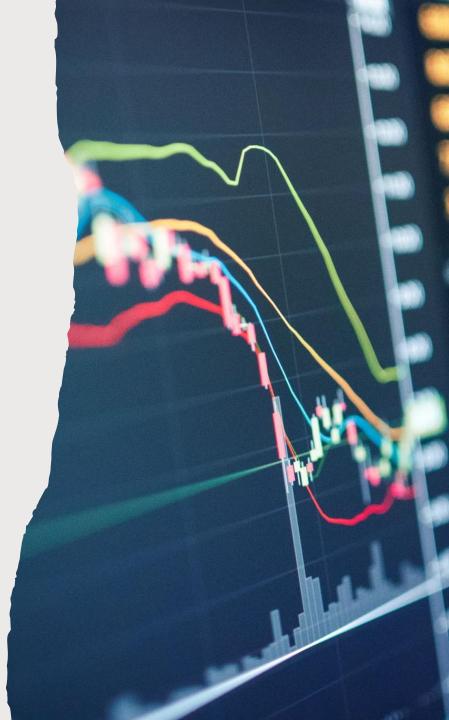

# Creating ELT Activities in EZReport

- Create the Activity like any other activity:
  - Activities > Add Activity > Add or Copy Activity
    - Same with Special Events
  - Select most reasonable Activity Category
    - Same with Focus Categories
  - Add Session
    - Input out Session Fillable:
      - Program, Session Name, Grade, Staffing, Enrollment, and Schedule

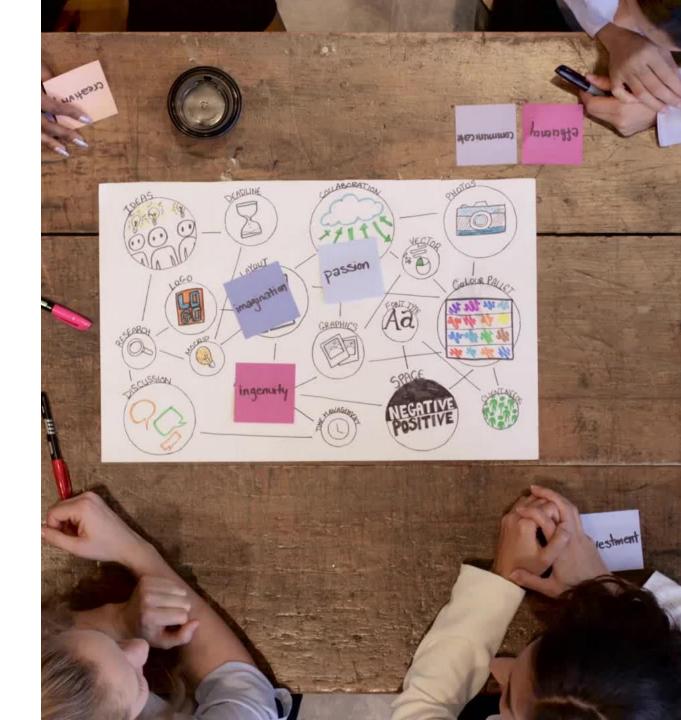

### **ELT Schedule**

| Schedule<br>Type<br>Weekly                     | ×.                     |                     |           |
|------------------------------------------------|------------------------|---------------------|-----------|
| Start Date<br>10/30/2023                       | End Date<br>02/29/2024 | Every 1             | ▼ week(s) |
| Period<br>During School Start Time<br>11:00 AM |                        | End Time<br>1:00 PM |           |

### Programs NOT approved for ELT will not have the During School option available to them.

| 8  | Berst<br>During School (Grades: 2)     | 10/02/2023 - 01/29/2024 (17 Days) 🗔<br>Mon 01:20-01:50 PM |  |  |  |
|----|----------------------------------------|-----------------------------------------------------------|--|--|--|
| 9  | Healy<br>During Lunch (Grades: PK)     | 10/05/2023 - 01/25/2024 (17 Days) 🗔<br>Thu 12:30-01:00 PM |  |  |  |
| 10 | O'Connell<br>During School (Grades: 2) | 10/04/2023 - 01/31/2024 (18 Days) 🛄<br>Wed 01:20-01:50 PM |  |  |  |
| 11 | Restivo<br>During School (Grades: 3)   | 10/03/2023 - 01/30/2024 (18 Days)                         |  |  |  |
| 12 | Thomas<br>During School (Grades: 3)    | 10/02/2023 - 01/29/2024 (69 Days)                         |  |  |  |

# Enrollment and Tracking

- Students receiving day-school services in the 21<sup>st</sup> CCLC program MUST also be offered the full 21<sup>st</sup> CCLC program.
  - This can include: Afterschool, Before school, Special Events, Fields trips, etc.
- Each student receiving support will sign in and out of the service and their attendance is recorded by time in EZReports to reflect accurate participation
- Students MUST be enrolled in 21<sup>st</sup> CCLC to be counted, which includes ELT.

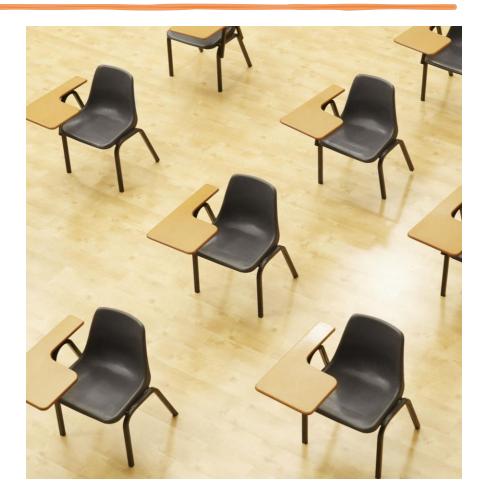

# Need More Guidance on ELT?

- Check out the ELT Guidance on NYSED's webpage.
  - <u>https://www.nys21cclc.org/</u> <u>files/ugd/2eca12\_4aaeb6e12</u> <u>7d444b3b611b2f488171053.</u> <u>pdf</u>

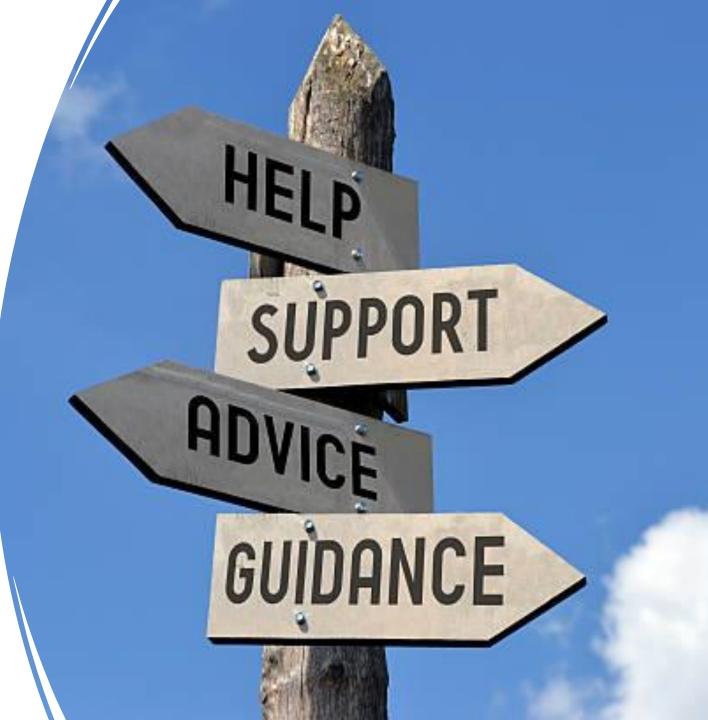

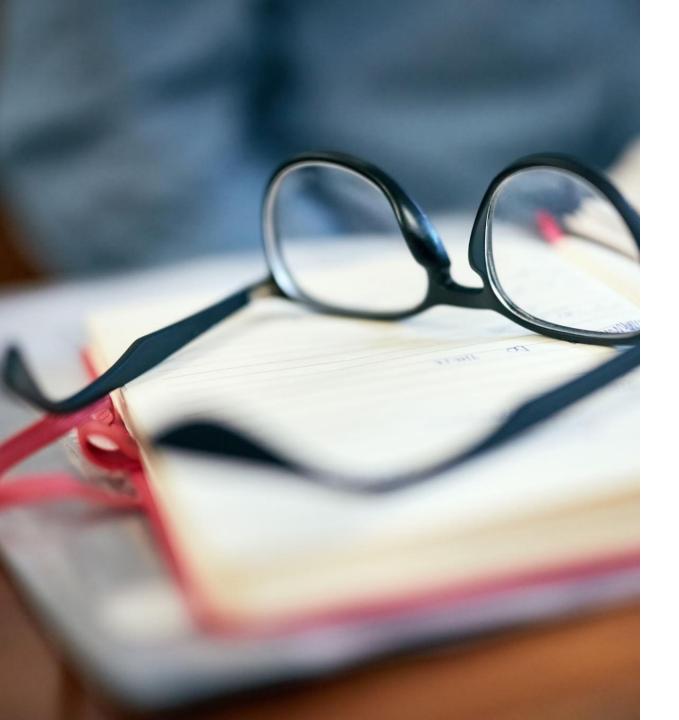

### **ELT Services**

- Push-in:
  - For ELT Push-in type services, attendance for the activity is recorded in EZReports only for the enrolled students who received actual services during the push-in, NOT for the whole class.
- Counseling: Group delivery, not individual counseling
- Lunchtime and Study Hall Enrichment
- Pull Outs are NOT allowed

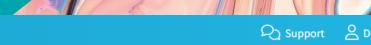

#### $\angle$ $EZReports \equiv \bigcirc$ Willow Springs High School (2023-24)

| ଜ         | Site Home                        | Add Staff                                                                                          |                                                                   |                             |                              |  |
|-----------|----------------------------------|----------------------------------------------------------------------------------------------------|-------------------------------------------------------------------|-----------------------------|------------------------------|--|
|           | Dashboard                        | 1. Staff                                                                                           | 2. Sessions                                                       | 3. Professional Development | 4. Docs                      |  |
|           | Registration<br>Activities       | Personal Information                                                                               |                                                                   |                             |                              |  |
| Ø         | <sup>9</sup> Enrollment          | First Name<br>Johnny                                                                               | Middle Name                                                       | Last Name<br>DOE            | DOB (Optional)               |  |
| $\oslash$ | Attendance                       | Gender                                                                                             | Education •                                                       | Select Ethnicity (Optional) | Select Race (Optional)       |  |
| 000       | Surveys                          | Staff Type 👻                                                                                       | Employee ID (Optional)                                            | Hiring Date (Optional)      |                              |  |
|           | <b>Reports</b><br>Stakeholders   | College Students<br>High School Students                                                           | Apt # (Optional)                                                  | City (Optional)             | State (Optional)<br>New York |  |
|           | Staff                            | Community Members<br>Other Non-Teaching School Staff                                               | Work Phone (Opti) Extn (Opti)                                     | Cell Phone (Optional)       | Home Phone (Optional)        |  |
|           | Volunteers<br>Partners/Providers | Parents B Subcontracted Staff School Day Teachers                                                  |                                                                   |                             |                              |  |
|           | Day School Teachers              | Other Please specify       Yes       No       Unknown                                              | When adding staff i create a new catego                           |                             |                              |  |
|           | Admin<br>Setup                   | Yes     No     Unknown       Drug Screening (Optional)     Yes     No       Yes     No     Unknown | other. Remember the<br>not counted in 21ap<br>listed so that staf | or. Use the options         |                              |  |
|           |                                  |                                                                                                    | pulls.                                                            |                             |                              |  |

Work Information

inded by a 21st CCLC Gran

inue ×Cancel

| Z EZReports                      | $\equiv$ $\bigcirc$ Willow Springs High School (2 |                                                                                             |                                                                                                    |                                             | R Support & Dor 🗄 🖘 I                      |      |
|----------------------------------|---------------------------------------------------|---------------------------------------------------------------------------------------------|----------------------------------------------------------------------------------------------------|---------------------------------------------|--------------------------------------------|------|
|                                  | Add Activity                                      | Activity Categories Fun Times NYC                                                           |                                                                                                    |                                             | 0                                          | ) (i |
| ව Dashboard                      |                                                   | Academics                                                                                   | Enrichment                                                                                                |                                             |                                            |      |
| 요 Registration                   | 1. Activity                                       | Science, Technology, Engineering, and                                                       | O Healthy and Active Lifestyle                                                                            |                                             |                                            |      |
|                                  | Activity Information                              | Mathematics                                                                                 | <ul> <li>Well-rounded Education Activities</li> <li>Services for Individuals with Disabilities</li> </ul> |                                             |                                            |      |
|                                  | Mana                                              | Academic Enrichment                                                                         | Telecommunications and Technology Education                                                               | uticicante                                  |                                            |      |
|                                  | Name<br>Fun Times NYC                             | Activities for English Learners                                                             | Expanded Library Service Hours                                                                            | articipants           Student         Adult |                                            |      |
| Site Calendar                    |                                                   |                                                                                             | Cultural Programs                                                                                         |                                             |                                            |      |
| ∅ Enrollment                     | Select Activity Category                          | Character Education                                                                         | College and Career Readiness                                                                              |                                             |                                            |      |
| 29 Enroument                     |                                                   | O Drug and Violence Prevention and Counseling                                               | Career Competencies and Career Readiness                                                                  |                                             |                                            |      |
| <ul> <li>⊘ Attendance</li> </ul> | Description                                       | <ul> <li>Assistance to Students who have been Truant,<br/>Suspended, or Expelled</li> </ul> | Other                                                                                                    |                                             |                                            |      |
| 📶 Surveys                        |                                                   |                                                                                             | Other                                                                                                    |                                             |                                            |      |
| Reports                          |                                                   |                                                                                             |                                                                                                    |                                             |                                            |      |
|                                  | Detailed Activity Focus select                    | <ol> <li>Activities under Other category will not be reported</li> </ol>                    | l in 21APR Reports.                                                                                       |                                             |                                            |      |
| 🛱 Stakeholders                   | Programs often find that some activit             |                                                                                             |                                                                                                    | escribe the activity (for exa               | mple, if an enrichment activity is used to |      |
| 😤 Admin                          | develop academic skills).                         | ок                                                                                          | Cancel                                                                                                    |                                             |                                            |      |

Focus Category not selected

When you create an activity in EZReports, you have to select a category type that can be used for 21 APR reporting. If you choose an activity in the "Other" category, it will not be included in the 21APR Reports.

each focus.

✓ Save & Continue × Cancel

| 三 命 Willow Springs High School (20                                                       |                                                                          |            | R Support 🔒 Dor 📳 🥱 Exit Site                                                |
|------------------------------------------------------------------------------------------|--------------------------------------------------------------------------|------------|------------------------------------------------------------------------------|
| Add Activity                                                                             | Select Focus Categories Fun Times NYC                                    |            | (IP) (i)                                                                     |
| 1. Activity                                                                              | (i) Focus Categories - You can choose up to three. At least one is manda | Î          |                                                                              |
|                                                                                          | Academics                                                                |            |                                                                              |
| Activity Information                                                                     | Tutoring                                                                 |            |                                                                              |
| Name<br>Fun Times NYC                                                                    | ELLs/MLLs support                                                        | % of Focus | articipants           Student         Adult                                  |
| Select Activity Category                                                                 | ELA/Reading/Literacy Enrichment/Support                                  | % of Focus |                                                                              |
| Description                                                                              | Social Studies Enrichment/Support                                        | % of Focus |                                                                              |
| Description                                                                              | Science Enrichment/Support                                               | % of Focus |                                                                              |
|                                                                                          | Technology/Computer Skills/Application                                   | % of Focus |                                                                              |
| Detailed Activity Focus Select F                                                         | Engineering Skills/Application                                           | % of Focus |                                                                              |
| <ul> <li>Programs often find that some activiti<br/>develop academic skills).</li> </ul> | Mathematics Enrichment/Support                                           | % of Focus | escribe the activity (for example, if an enrichment activity is used to      |
| Please use the focus categories listed l<br>each focus.                                  | STEM Enrichment/Support                                                  | % of Focus | e, include an estimate of the proportion of time in this activity devoted to |
|                                                                                          | English as a New Language                                                | % of Focus |                                                                              |
|                                                                                          | New Language for English Speakers                                        | % of Focus |                                                                              |
|                                                                                          | Homework Help                                                            | % of Focus |                                                                              |
|                                                                                          |                                                                          |            | ▼                                                                            |
|                                                                                          | OK Cancel                                                                |            |                                                                              |
| EZReports Ver 2023 3 0519 (8 Thomas Kelly Softwore                                       | ✓ Save & Continue                                                        | ×Cancel    |                                                                              |

| EZ <b>Reports</b>                      | 三     俞 Willow Springs High School (2023-24) |                                                                           |                   |              | R Support     | Dor [] | 🔄 Exit Site |
|----------------------------------------|----------------------------------------------|---------------------------------------------------------------------------|-------------------|--------------|---------------|--------|-------------|
| û Site Home                            | Review and Submit                            |                                                                           |                   |              |               |        |             |
| <ul> <li>Dashboard</li> </ul>          | Please click on month to review attendance   |                                                                           |                   |              |               |        |             |
|                                        | Month                                        | Certified Days                                                            | Submitted By      | Submitted On | Action        |        |             |
| © Enrollment                           | Sep 2023                                     | 0/21                                                                      |                   |              | 🗟 Submit Atte | ndance |             |
| ⊘ Attendance                           | Oct 2023                                     | 0/9                                                                       |                   |              | 🗟 Submit Atte | ndance |             |
| Record Attendance<br>Review and Submit | Nov 2023                                     |                                                                           |                   |              | 1             |        |             |
| 00 Surveys                             | Dec 2023                                     |                                                                           |                   |              |               |        |             |
| 🖟 Reports                              | Jan 2024                                     | Please be su                                                              | re to submit your | r            |               |        |             |
| 🚧 Stakeholders                         | Feb 2024                                     |                                                                           | after it has been |              |               |        |             |
| 畿 Admin<br>錄 Setup                     | Mar 2024                                     | onth.lt                                                                   |                   |              |               |        |             |
| φ Setup                                | Apr 2024                                     | is a best practice to do attendance<br>weekly so it can be submitted in a |                   |              |               |        |             |
|                                        | May 2024                                     | timely fashic                                                             | •                 |              |               |        |             |
|                                        | Jun 2024                                     | to be sent out the 15th of the following month.                           |                   |              |               |        |             |
|                                        |                                              |                                                                           |                   |              |               |        |             |

|                                |                                              |                  |                               |              |                     | ·           |
|--------------------------------|----------------------------------------------|------------------|-------------------------------|--------------|---------------------|-------------|
| Ž EZReports                    | 三     命 Willow Springs High School (2023-24) |                  |                               |              | Ra Support 🔒 Dor 🖸  | 🛠 Exit Site |
| û Site Home                    | Review and Submit                            |                  |                               |              |                     |             |
| ⑦ Dashboard                    | Please click on month to review attendance   |                  |                               |              |                     |             |
| 요 Registration                 |                                              |                  |                               |              |                     |             |
| Activities                     | Month                                        | Certified Days S | Submitted By                  | Submitted On | Action              |             |
| <ul><li>𝒜 Enrollment</li></ul> | Sep 2023                                     | 0/21             |                               |              | 호 Submit Attendance |             |
| ⊘ Attendance                   | Oct 2023                                     | 0 / 9            |                               |              | 🗇 Submit Attendance |             |
| Record Attendance              |                                              |                  |                               |              |                     |             |
| Review and Submit              | Nov 2023                                     | If you click su  | bmit and there                | ; is a       |                     |             |
| 🔟 Surveys                      | Dec 2023                                     | message say      | Click on the                  |              |                     |             |
| 🔓 Reports                      | Jan 2024                                     | blue words w     | <mark>/ith the month c</mark> | and year.    |                     |             |
| ጵማ Stakeholders                | Feb 2024                                     |                  |                               |              |                     |             |
| ക Admin                        |                                              |                  |                               |              |                     |             |
| 鐐 Setup                        | Mar 2024                                     |                  |                               |              |                     |             |
|                                | Apr 2024                                     |                  |                               |              |                     |             |
|                                | May 2024                                     |                  |                               |              |                     |             |
|                                | Jun 2024                                     |                  |                               |              |                     |             |
|                                |                                              |                  |                               |              |                     |             |

| EZ <b>Reports</b>         | ≣ ଜ∖                                                                   | Villow Springs High S | School (2023-24) |                     |                        |               |                | ର୍ଯ୍ୟ Support 🔒 Dor 💠 🖨 Exit Site                           |
|---------------------------|------------------------------------------------------------------------|-----------------------|------------------|---------------------|------------------------|---------------|----------------|-------------------------------------------------------------|
| û Site Home               | Review /                                                               | Attendance Sep        | tember 2023      | Back                |                        |               |                | i                                                           |
| ⑦ Dashboard               | Please review attendance and check off the dates to certify attendance |                       |                  |                     |                        |               |                |                                                             |
| 요 Registration            |                                                                        | Date                  | Before School    | After School        | Other Periods          | Spl Event     | Att by Session | Review                                                      |
| 🛱 Activities              |                                                                        |                       |                  |                     |                        |               |                | No attendance for some sessions. Please review and          |
| Ø Enrollment              |                                                                        | 09/01/23 Fr           |                  | <sup>1</sup> IS MIS | ssing attenda          | nce –         | 1 of 2         | confirm.                                                    |
|                           |                                                                        | 09/02/23 Sa           |                  |                     |                        |               |                | No Session(s) are scheduled.                                |
| Record Attendance         |                                                                        | 09/03/23 Su           |                  |                     |                        | -             |                | No Session(s) are scheduled.                                |
| Review and Submit         |                                                                        | 09/04/23 Mo           |                  | 1                   |                        |               | 1 of 2         | No attendance for some sessions. Please review and confirm. |
| Reports                   |                                                                        | 09/05/23 Tu           |                  | 1 Atte              | ndance is in           |               | 2 of 2         | By Grade                                                    |
| 納 Stakeholders<br>器 Admin |                                                                        | 09/06/23 We           |                  | 1                   |                        |               | 1 of 2         | By Grade                                                    |
| 鎔 Setup                   |                                                                        | 09/07/23 Th           |                  |                     |                        |               | 0 of 2         | No attendance for some sessions. Please review and confirm. |
|                           |                                                                        | 09/08/23 Fr           |                  |                     |                        |               | 0 of 2         | No attendance for some sessions. Please review and confirm. |
|                           |                                                                        | 09/09/23 Sa           |                  |                     |                        |               |                | No Session(s) are scheduled.                                |
|                           |                                                                        | 09/10/23 Su           |                  |                     | -                      |               |                | No Session(s) are scheduled.                                |
|                           |                                                                        |                       |                  |                     | ✓ Certify Attendance 0 | days selected |                | No attendance for some sessions. Please review and confirm. |

# Federal/State vs. Locally Required Demographic Data

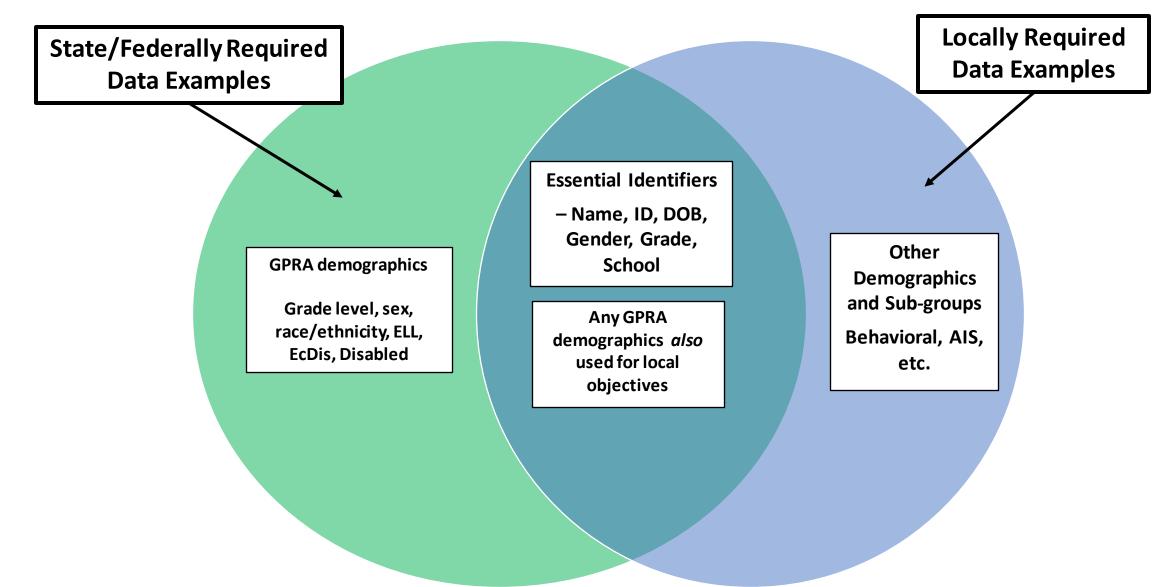

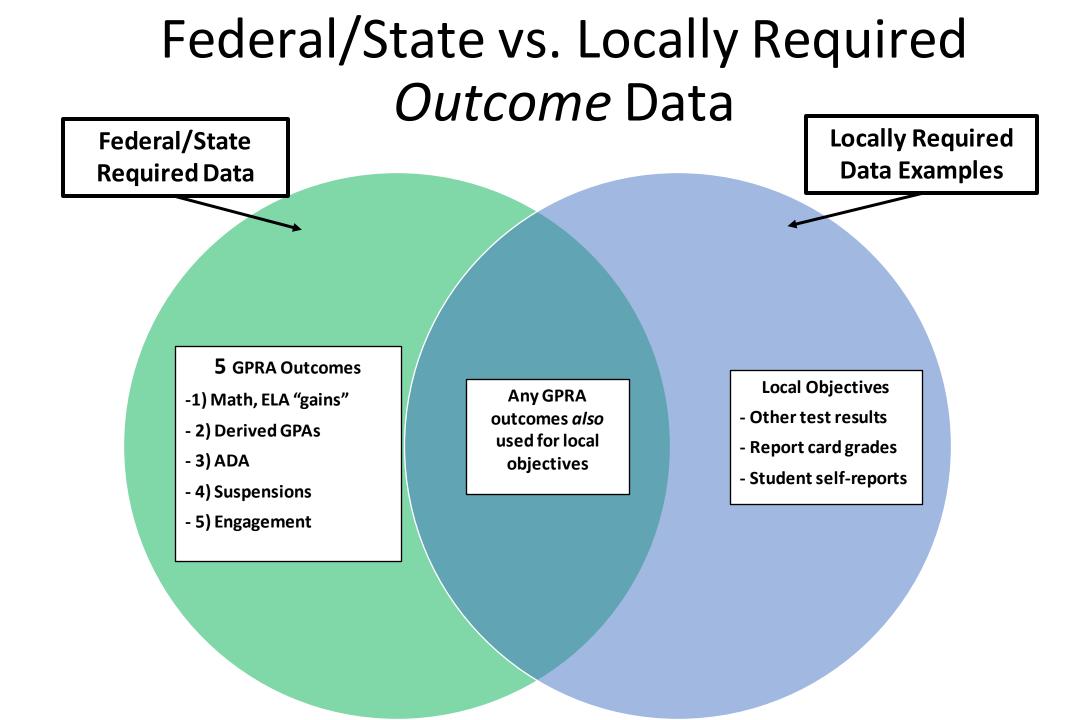

# Federal/State vs. Locally Required Demographic Data Sources

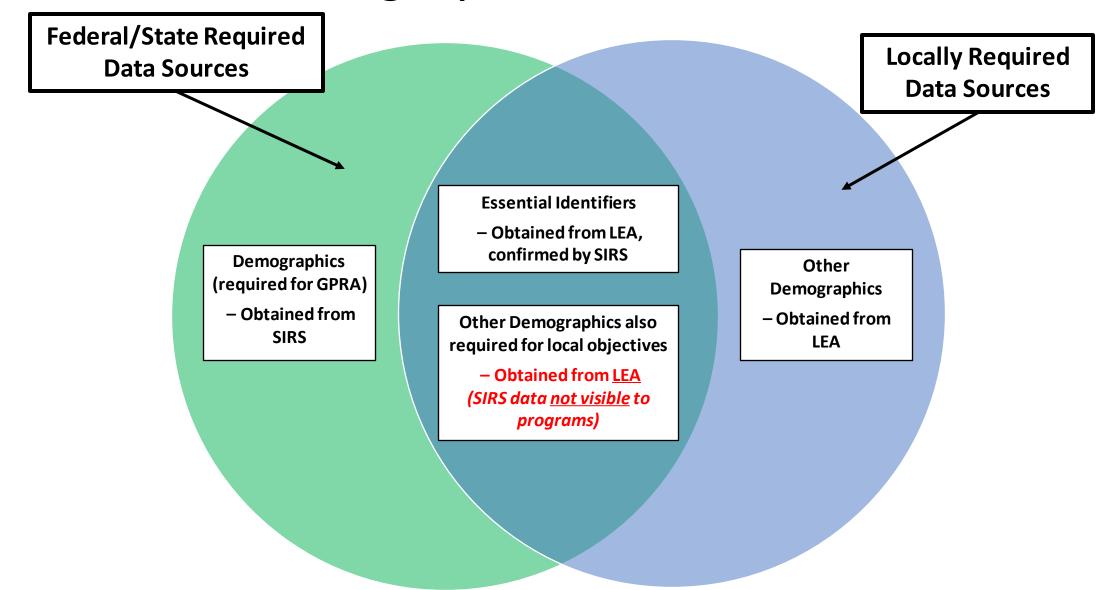

# Federal/State vs. Locally Required Outcome Data Sources

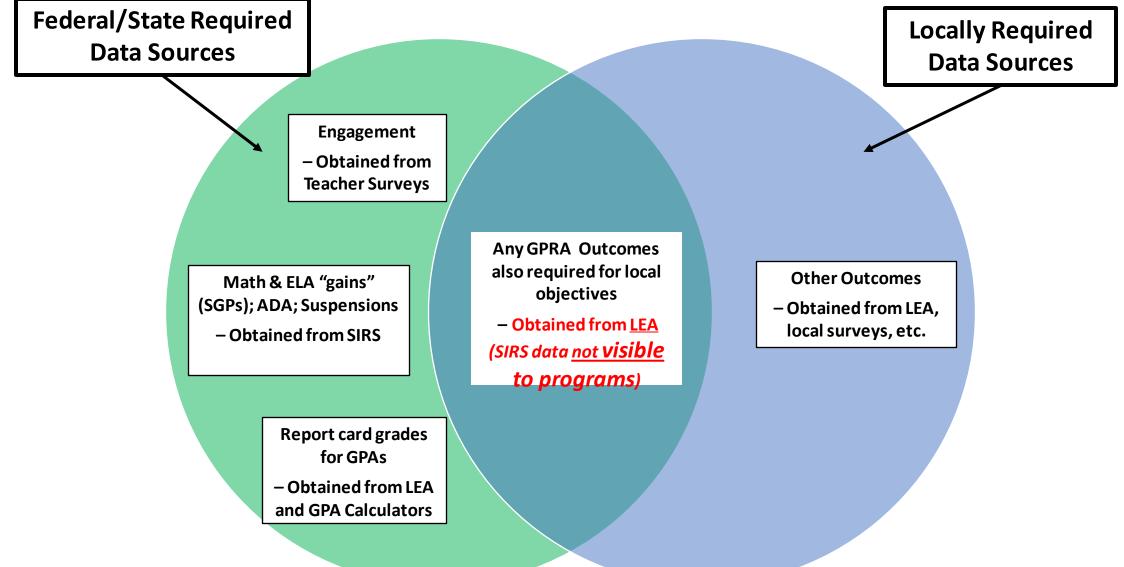

# Federal/State vs. Locally Required *Demographic* Data **Archiving**

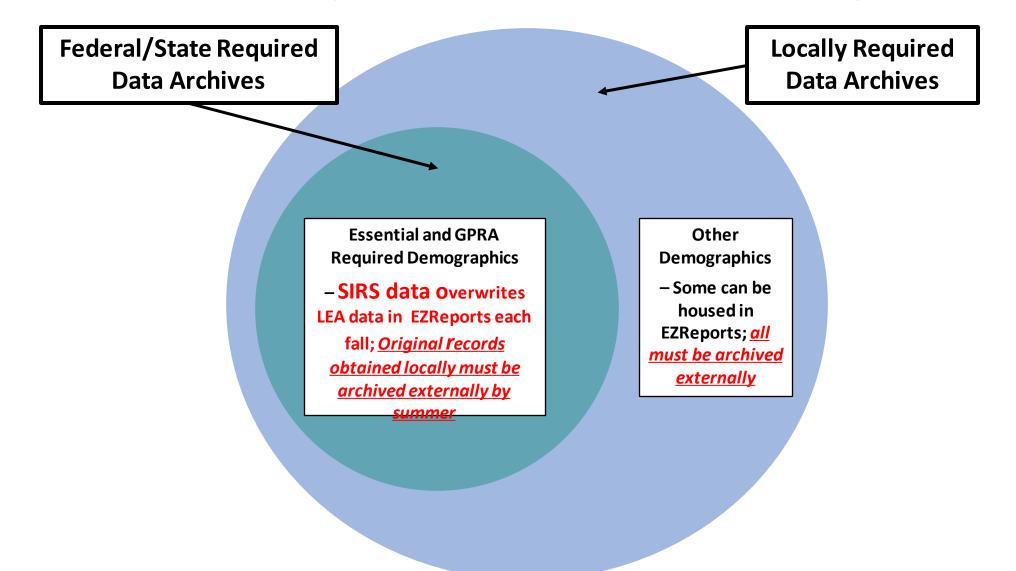

## Federal/State vs. Locally Required Outcome Data Archiving

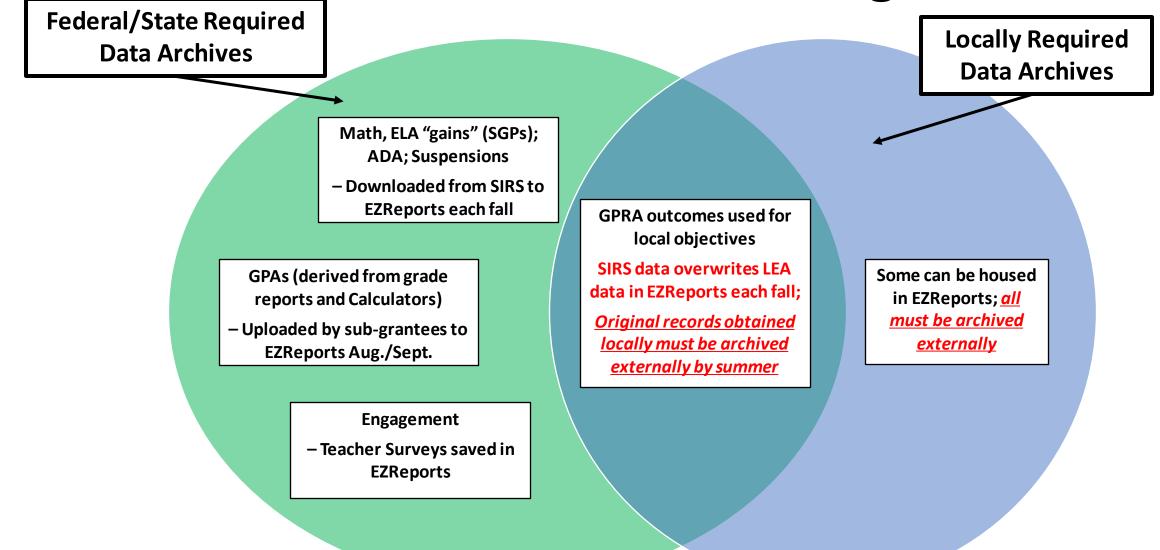

# Data Management Best Practices

### **Know Your Grant**

Data is collected to assess performance indicators and meet reporting requirements!!!

### **Review All Reporting Requirements**

Federal – Annual Performance Report (APR)
NYSED – Annual Evaluation Report (AER)
Local, as written in the grant narrative or established by project director

### Think of Data Management as

- Complete Data
- Accurate Data
- Valid Data

# Three Facets of Data Management

Complete Data

Documentation is key: If it's not documented, it did not happen!! Have sign-in sheets for all 21<sup>st</sup> CCLC funded activities and events. Enter all 21<sup>st</sup> CCLC funded activities and events in EZReports.

Ask sites to enter data daily or weekly. Weekly is non-negotiable to prevent errors.

Work closely with the evaluator to share data with all stakeholders often. Conduct data audits, if possible.

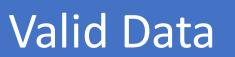

Accurate Data

Data validity simply means how well does data meet certain criteria.

Ensure the data fully meets reporting requirements.

EZReports data should correctly tell the story of your program.

 As it relates to registering adults, is there a more direct way to input the adults in the system. It seems that you have to add the adults to the registration then add them include them to the registry list before you added them to the event or activity. Is there an easier way?

- To register adults in the program more efficiently, you can bulk-add them from a list of parents of registered students. Here are the steps:
- Go to the 'Registration Adults' section at the Site Level.
- Click 'Register Adult' in the 'Active' tab.
- Use the 'Search Parents' section to filter adults by name or registered student.
- Select the adults you want to register.
- Click 'Register' and specify the registration date.
- Finally, click 'Register Parent' to complete the process.

### Questions for Panelists

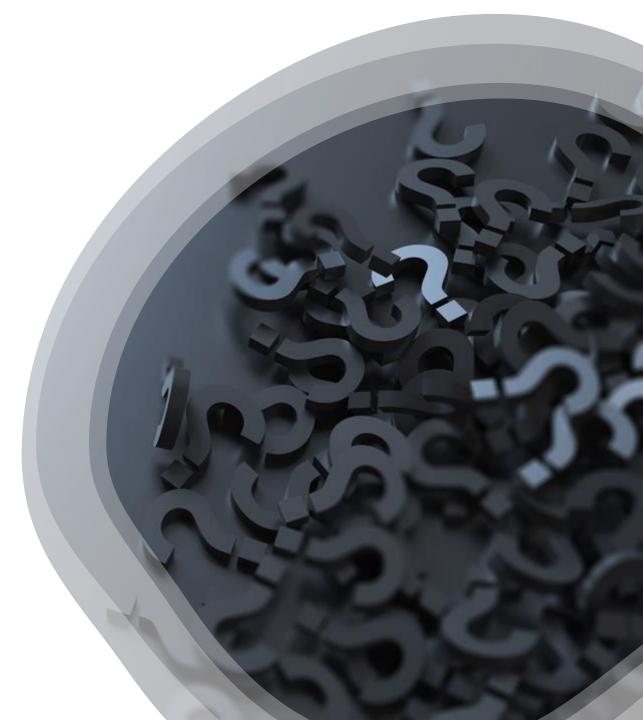

### Data Resources

- <u>21st CCLC Data Management Handbook</u>
- <u>Sample Data Manager Activity Log</u>
- <u>Guidance for the Program Data Manager Role</u>
- <u>Required Maintenance of Student Demographic and Outcome Data</u>
- Data Sharing Requirements Letter (11/21/22)
- <u>Understanding GPRA and APR</u>
- NYS 21st CCLC Resource Center website Evaluation/Data

### YOUR FEEDBACK IS IMPORTANT! Please complete this short survey to let us know what you thought about this session

(You can also access it from the main link in your folder.)

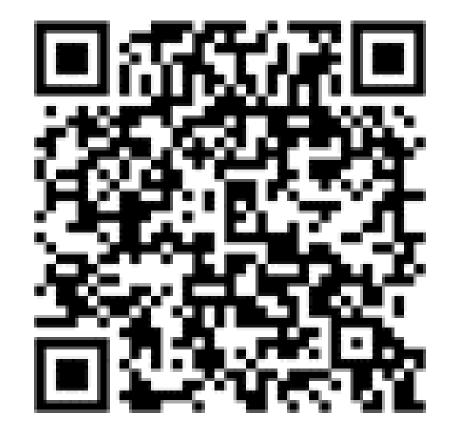

<u>https://</u> <u>measurement.welcomesyourfeedback</u> <u>.com/21C-Data</u>